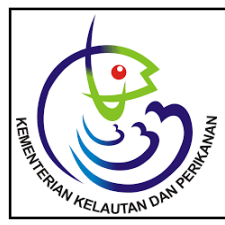

*Tersedia online di: http://ejournal-balitbang.kkp.go.id/index.php/JP e-mail:jurnalpari@gmail.com* **JURNAL PARI** Volume 5 Nomor 2 Desember 2019 p-ISSN: 2502-0730 e-ISSN : 2549-0133

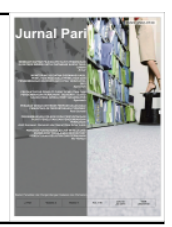

# **AUTOMASI** *STOCK OPNAME* **BMN MELALUI PEMINDAIAN** *QR CODE* **MENGGUNAKAN APLIKASI** *VISUAL BASIC FOR APPLICATION*

#### **Edwin Yulia Setyawan**

Balai Besar Riset Sosial Ekonomi Kelautan dan Perikanan Diterima tanggal : 6 Agustus 2019 Diterima setelah perbaikan : 26 November 2019 disetujui terbit : 15 Desember 2019

#### **ABSTRAK**

Dalam Sistem Stock Opname Barang Milik Negara sampai dengan saat ini masih dilakukan secara manual melalui pencatatan menggunakan kertas dan pengamatan menggunakan mata secara langsung. Metode ini menimbukan permasalahan pada kecepatan dan ketepatan pembacaan kode barang. Inovasi yang disampaikan pada artikel ini adalah memanfaatkan *Quick Response Code* yang dihasilkan oleh aplikasi Barang Milik Negara untuk melakukan proses *stock opname* secara automatis menggunakan aplikasi yang diinstal pada handphone (sebagai alat pembaca *Quick Response Code*) dan PC *Desktop*/PC *Tablet* (sebagai database Barang Milik Negara dan pengolah data). Sistem ini dibangun menggunakan platform *desktop application* menggunakan software *Visual Basic for Application* dengan database menggunakan Microsoft Excel dan aplikasi android Scan-IT to Office. Penerapan sistem aplikasi stock opname melibatkan operator Barang Milik Negara, pelaksana *stock* opname, pengawasan oleh pejabat Administrator atau pejabat lainnya yang secara langsung melakukan pengawasan proses stock opname secara *real time.* Dengan menggunakan sistem automasi ini, dapat meningkatkan efektivitas dan efisiensi pengelolaan Barang Milik Negara, yang meliputi pelaksanaan *stock opname*, pencatatan perubahan data nama dan spesifikasi barang, pemegang barang dan status barang, pelaporan hasil *stock opname* yang digunakan sebagai sumber perubahan data Barang Milik Negara.

#### **ABSTRACT**

*\_\_\_\_\_\_\_\_\_\_\_\_\_\_\_\_\_\_\_*

*The stock opname to State-Owned Property up to now is still done manually through the use of paper and observation use eye directly. This methode raises problem with the speed and accuracy of reading item codes. Innovation delivered on this article is to harness Quick Response Code produced by application roll State-Owned Property existing to conduct the stock opname in automatic use applications installed on mobile (as Quick Response Code reader equipment) and desktop/tablet pc (as State-Owned Property database and processors). The system was built using desktop application platform uses software application for visual basic with database using microsoft excel and the android application Scan-IT to Office. The implementation of the applications involving State-Owned Property operator opname stock, the stock opname operator, supervision by an administrator or other officials directly to supervise the stock opname in real time. Using this automatic system, improving the effectiveness, and efficiency of State-Owned Property management, which includes the stock opname, the record of specification and item name change, the holder and status of the goods, reporting the stock opname result that is used as a source of State-Owned Property data.*

#### *KEYWORDS: Stock opname automation; Quick Response Code; Visual Basic for Application; State-Owned Property; speed and accuracy; Scan-IT to Office.*

## **PENDAHULUAN**

Barang Milik Negara (BMN) merupakan sumber daya penting bagi pemerintah dalam rangka penyelenggaraan pemerintahan dan pelayanan kepada masyarakat. Oleh karena itu, pengelolaan Barang Milik Negara harus dilaksanakan dengan sebaik-baiknya agar Barang Milik Negara dapat berdaya dan berhasil guna secara optimal, efisien, dan efektif serta sebesar-besarnya untuk kepentingan rakyat. Sesuai dengan ketentuan Pasal 6 ayat (2) huruf f, Pasal 42, dan Pasal 46 Peraturan Pemerintah Nomor 27 Tahun 2014 tentang Pengelolaan Barang Milik Negara/Daerah bahwa Pengguna Barang dan/ atau Kuasa Pengguna Barang berwenang dan bertanggung jawab untuk melakukan pengamanan dan Pemeliharaan Barang Milik Negara yang berada dalam penguasaannya. Dalam melakukan pengamanan dan Pemeliharaan Barang Milik Negara, Pengguna Barang atau Kuasa Pengguna Barang dapat menugaskan pejabat/pegawai yang bertanggungjawab untuk melakukan pengamanan dan Pemeliharaan Barang Milik Negara. Dalam pelaksanaan pengamanan dan Pemeliharaan Barang Milik Negara di lingkungan Kementerian Kelautan dan Perikanan yang semakin berkembang dan kompleks, maka dalam penanganannya selain dilakukan secara manual juga dapat dilakukan dengan menggunakan teknologi dan informasi (Peraturan Menteri Kelautan dan Perikanan Republik Indonesia Nomor 48/Permen-Kp/2018 tentang Pengamanan dan Pemeliharaan Barang Milik Negara Di Lingkungan Kementerian Kelautan dan Perikanan).

Dalam rangka melaksanakan pengamanan dan pemeliharaan BMN, pejabat yang membidangi urusan BMN mempunyai tugas di antaranya:

- a. melakukan pemeriksaan terhadap penyimpanan fisik BMN;
- b. melakukan inventarisasi BMN secara berkala;
- c. melakukan pencatatan BMN ke dalam aplikasi;
- d. membuat nomor urut BMN berdasarkan kodefikasi barang;
- e. melaksanakan opname fisik secara berkala;
- f. melakukan identifikasi dan inventarisasi BMN;
- g. membuat Daftar Barang Ruangan (DBR).

Dalam rangka mewujudkan pengelolaan Barang Milik Negara yang tertib, terarah, efektif, efisien, optimal, transparan, dan akuntabel, diperlukan penerapan sistem teknologi dan informasi yang membantu pejabat yang membidangi urusan BMN dalam melaksanakan tugas pengelolaan BMN.

Kondisi saat ini dalam pelaksanaan tugas pengamanan dan pemeliharaan BMN yang dilakukan melalui proses monitoring keberadaan dan status BMN serta evaluasi efektivitas dan efisiensi pemanfaatan barang, dilakukan proses identifikasi dan stock opname BMN yang dilakukan secara manual menggunakan pedoman daftar BMN yang dicetak dari aplikasi BMN. Proses tersebut dilaksanakan oleh operator BMN dengan mencocokkan kode barang QR Code yang ditempelkan pada setiap barang dengan daftar BMN. Pengamatan dilakukan secara langsung menggunakan mata yang hal ini menimbulkan beberapa permasalahan yang mempengaruhi akuntabilitas stock opname sebagai berikut:

- a. Dapat terjadi kesalahan pembacaan kode barang
- b. Dapat terjadi pengulangan pembacaan kode barang pada barang yang sama
- c. Memerlukan pengetahuan terkait ketentuan dalam pengkodean barang untuk mempercepat pembacaan kode
- d. Memerlukan waktu yang lama
- e. Pelaporan hasil stock opname secara offline sehingga membutuhkan waktu yang lebih lama
- f. Pejabat yang membidangi urusan BMN sulit dalam memantau progress kerja stock opname

Untuk mengatasi permasalahan tersebut, Ariadi (2011) mengatakan bahwa saat ini teknologi komunikasi dan informasi terdapat suatu perkembangan yang signifikan dalam penggunaan kode dua dimensi, misalnya pdf147, Datamatrix, Maxicode, Bar Code, dan Quick Response Code (QR Code). Menurut Wulung *et al*. (2014), QR Code adalah simbol matriks yang terdiri dari sebuah untaian kotak persegi yang disusun dalam sebuah pola persegi yang lebih besar. Kotak persegi ini kemudian disebut sebagai modul. Luasnya pola persegi ini akan menentukan versi dari QR Code. Menurut Wulung *et al*. (2014), proses *stock opname* akan dipermudah dengan menggunakan QR Code, sehingga proses *stock opname* bisa lebih cepat lagi dan tidak manual. Menurut Yudha *et al*. (2017), aplikasi sistem *inventory* barang menggunakan *barcode scanner* dimungkinkan melakukan *tracking* atau mengolah data dari persediaan barang yang terdaftar hanya dengan memanfaatkan kamera pada *smartphone* sebagai alat *barcode scanner*-nya. Hasil pemindaian ini selanjutnya ditampilkan berupa spesifikasi dari barang yang dipindai.

Berdasarkan beberapa hal tersebut, menjadi dasar bagi penulis untuk membuat aplikasi antar muka yang mampu membaca QR Code yang dihasilkan dari Sistem Manajemen Akuntansi BMN (SIMAK BMN) yang ditempel pada barang untuk dibandingkan dengan data yang berasal dari aplikasi SIMAK BMN. Aplikasi akan mengolah data tersebut untuk ditampilkan sehingga mudah dibaca oleh operator

stock opname. Jika ditemukan spesifikasi (merk, tipe, ID, dan tahun), ruang/pemegang barang, serta status barang yang tidak sesuai, operator dapat langsung memperbaiki data barang tersebut. Pejabat yang membidangi urusan BMN secara bersamaan dapat melakukan pengawasan perkembangan stock opname secara online.

Aplikasi ini dibangun menggunakan platform *desktop application* menggunakan software Visual Basic forApplication (VBA) dengan *database* menggunakan Microsoft Excel. Alat pembaca QR Code menggunakan telepon seluler yang diinstal *software interface* Scan-IT to Office. Penerapan sistem aplikasi stock opname melibatkan operator BMN, pelaksana *stock* opname, pengawasan oleh pejabat Administrator atau pejabat lainnya yang secara langsung melakukan pengawasan proses stock opname secara *real time.*

Tujuan penerapan Sistem Stock Opname BMN Berbasis QR Code adalah meningkatkan akuntabilitas proses stock opname, efektivitas, dan efisiensi pengelolaan BMN, mempersingkat waktu pelaksanaan stock opname, pencatatan perubahan data nama barang spesifikasi barang, pemegang barang dan status barang secara online, pelaporan hasil stock opname yang digunakan sebagai sumber data perubahan data BMN pada aplikasi SIMAK BMN.

#### **TINJAUAN PUSTAKA**

#### *Visual Basic for Application*

*Visual Basic for Applications* (VBA) adalah bahasa pemrograman yang dibangun berdasarkan bahasa pemrograman Microsoft Visual Basic 6. Penulis menggunakan Microsoft Visual Basic for Applications 7.1 yang terintegrasi pada Microsoft Excel 365, dan berdasarkan pendapat Yan & Hongliang (2012), bahwa pengolahan data dapat dilakukan dengan mudah menggunakan kemampuan Microsoft Excel yang di dalamnya terdapat aplikasi *Visual Basic for Applications*. *Visual Basic for Applications* melakukan fungsi yang sangat *powerful* dalam memecahkan masalah komputasi, visualisasi, dan pengolahan data sekunder yang kompleks. Dan Excel memberikan keuntungan yang besar dalam melakukan analisis lebih lanjut untuk diolah dalam bentuk visualisasi oleh *Visual Basic for Applications*.

Yan & Hongliang (2012) mengatakan bahwa Excel merupakan salah satu komponen dari Microsoft Office, yang dibangun oleh *Microsoft Corporation* untuk komputer berbasis Sistem Operasi Windows atau Apple Macintosh. Excel sangat bagus dalam

melakukan pengolahan data, *spreadsheet*, dan grafik, serta dapat memvisualisasikan data dalam banyak grafik yang jelas dan karenanya membantu pemahaman serta analisis lebih lanjut.

*Visual Basic for Applications* ditambahkan ke Microsoft Office untuk memperkuat fungsi pengembangannya di masa depan. Ini dikembangkan berdasarkan pada bahasa pemrograman Visual Basic yang sangat populer dan mengambil struktur bahasanya. Selain itu, *Visual Basic for Applications* dapat mengautomasi program yang sering digunakan dan membuat program yang ditentukan pengguna (Li, Yi, Li, & Zhang, 2007; Xi-xia, Feng, & Qiao-hua, 2003).

Jin (1999) mengatakan bahwa *Visual Basic for Applications* diterapkan secara luas, karena proses pengolahan data dapat dicapai oleh fungsi *Visual Basic for Applications* yang ditentukan pengguna melalui pendefinisian fungsi, yang sangat otomatis, sederhana dan mudah dilakukan, serta portabel untuk digunakan dalam banyak proses data.

*Visual Basic for Applications* memungkinkan membangun fungsi yang ditentukan pengguna, mengautomasi proses dan mengakses WindowsAPI dan fungsionalitas tingkat rendah lainnya melalui dynamic-link libraries (DLLs). Software ini menggantikan dan memperluas kemampuan bahasa pemrograman makro spesifik aplikasi sebelumnya seperti WordBASIC. Ini dapat digunakan untuk mengontrol banyak aspek dari aplikasi *host*, termasuk memanipulasi fitur antarmuka pengguna, seperti menu dan *toolbar*, dan bekerja dengan formulir pengguna kustom atau kotak dialog.

Seperti namanya, VBA terkait erat dengan Visual Basic dan menggunakan Visual Basic Runtime Library. Namun, kode VBA biasanya hanya dapat berjalan dalam aplikasi *host*, bukan sebagai program mandiri. VBA dapat, bagaimanapun, mengontrol satu aplikasi dari yang lain menggunakan OLE Automation. Misalnya, VBA dapat secara automatis membuat laporan Microsoft Word dari data Microsoft Excel yang dikumpulkan secara otomatis dari sensor yang disurvei. VBA dapat menggunakan, tetapi tidak membuat, ActiveX / COM DLL, dan versi yang lebih baru menambahkan dukungan untuk modul kelas. VBA dibangun ke sebagian besar aplikasi Microsoft Office dan aplikasi Microsoft lainnya, termasuk Microsoft MapPoint dan Microsoft Visio. VBA juga diimplementasikan, setidaknya sebagian, dalam aplikasi yang diterbitkan oleh perusahaan selain Microsoft, termasuk ArcGIS, AutoCAD, CorelDraw, LibreOffice, Reflection, SolidWorks, dan WordPerfect.

## *Quick Response Code* **(QR Code)**

*Quick Response Code* (QR Code) adalah suatu jenis kode matriks atau kode batang dua dimensi yang dikembangkan oleh Denso Wave, sebuah divisi Denso Corporation yang merupakan sebuah perusahaan Jepang dan dipublikasikan pada tahun 1994 dengan fungsi utama dapat dengan mudah dibaca oleh pemindai QR. QR Code sesuai dengan tujuannya adalah untuk menyampaikan informasi dengan cepat dan mendapatkan respons yang cepat pula. Berbeda dengan *barcode*, yang hanya menyimpan informasi secara horizontal, QR Code mampu menyimpan informasi secara horizontal dan vertikal, oleh karena itu secara otomatis QR Code dapat menampung informasi yang lebih banyak dari pada barcode (Sugiantoro & Hasan, 2015). QR Code telah mendapatkan standardisasi internasional dan standardisasi dari Jepang berupa ISO/IEC18004 dan JIS-X-0510.

QR Code memiliki kapasitas tinggi dalam data pengkodean, yaitu mampu menyimpan semua jenis data, seperti data numerik, data alphabetis, kanji, kana, hiragana, simbol, dan kode biner. Secara spesifik, QR Code mampu menyimpan data jenis numerik sampai dengan 7.089 karakter, data alphanumerik sampai dengan 4.296 karakter, kode binari sampai dengan 2.844 byte, dan huruf kanji sampai dengan 1.817 karakter. Selain itu, QR Code memiliki tampilan yang lebih kecil dari pada *barcode*. Hal ini dikarenakan QR Code mampu menampung data secara horizontal dan vertikal, oleh karena itu, secara otomatis ukuran dari tampilan gambar QR Code bisa hanya sepersepuluh dari ukuran sebuah barcode. Tidak hanya itu QR Code juga tahan terhadap kerusakan, sebab QR Code mampu memperbaiki kesalahan sampai dengan 30%. Oleh karena itu, walaupun sebagian simbol QR Code kotor ataupun rusak, data tetap dapat disimpan dan dibaca. Tiga tanda berbentuk persegi di tiga sudut memiliki fungsi agar simbol dapat dibaca dengan hasil yang sama dari sudut manapun sepanjang 360 derajat (https://en.wikipedia.org/wiki/QR\_code).

### **Aplikasi Scan-IT to Office**

Menurut (TEC-IT Datenverarbeitung GmbH, n.d.), Scan-IT to Office adalah alat yang ideal untuk pengumpulan data seluler, inventarisasi, dan manajemen inventaris. Scan-IT to Office adalah solusi efisien untuk akuisisi data seluler dengan Microsoft Office secara real time. *Add-in* ini, dibantu oleh aplikasi Scan-IT to Office, menyediakan pengumpulan data jarak jauh dan pemindaian *quick response code* dan semisalnya untuk dokumen Word dan lembar kerja Excel. Layanan *cloud* meneruskan data yang diambil (*quick response code*, *barcode*, gambar, input manual, tanggal dan stempel waktu, data lokasi GPS) segera ke dokumen di komputer. Sistem aplikasi ini berjalan secara *online* terlepas dari lokasi, kapan saja, dan di mana saja.

Layanan *cloud* mentransfer *quick response code* yang dipindai dari barang dan ditransfer segera ke aplikasi program yang diinginkan, dalam hal ini penulis memilih Microsoft Excel yang merupakan target yang diinginkan. Sistem ini berfungsi secara real time, terlepas dari lokasi perangkat ada di mana, tidak berbatas lokasi. Aplikasi seluler tersedia untuk perangkat Android dan iOS (*smartphone* dan *tablet*). Aplikasi ini didukung oleh Microsoft Office, Google Sheets, dan Google Chrome.

Data ditangkap ke dalam formulir input yang terstruktur dengan jelas di smartphone atau tablet. Aplikasi Scan-IT to Office menyediakan formulir yang dapat dengan mudah disesuaikan dengan kebutuhan.

Scan-IT to Office siap digunakan hanya dalam beberapa langkah:Aplikasi akuisisi data dipasangkan dengan dokumen dengan memindai kode QR. Sekarang transfer data berfungsi sendiri: quick response code, barcode yang diambil, gambar, input manual, stempel waktu, atau data lokasi secara otomatis dikirim ke dokumen yang terhubung di komputer.

Fitur dalam Scan-IT to Office:

- a. Pengumpulan data jarak jauh secara *real time* untuk dokumen dan *spread sheet*.
- b. Tersedia untuk Microsoft Word, Microsoft Excel, Google Chrome dan Google Sheets.
- c. Menangkap *quick response code*, *barcode*, gambar, tanggal, cap waktu, teks, data dan nomor lokasi GPS.
- d. Formulir akuisisi data kustom dan standar.
- e. Layanan *cloud* cerdas.
- f. Bekerja di seluruh dunia, terlepas dari waktu dan tempat.
- g. Skenario tunggal dan multi-pengguna didukung.
- h. Instalasi cepat dan ramah pengguna.
- i. Membaca dan membuat perubahan pada dokumen.
- j. Mengirim data melalui Internet.

Untuk menggunakan *add-in*, memerlukan aplikasi Scan-IT to Office untuk perangkat seluler yang berbasis Android atau iOS. Kode yang didukung adalah:

- a. Kode bar linear: Codabar \*, Code-128, Code 39, Code 93, 2 dari 5 disisipkan.
- b. Kode 2D: Kode QR, Matriks Data, Kode Aztec,

PDF 417.

- c. GS1 DataBar (RSS-14) \*.
- d. barcode EAN dan UPC.
- (\* Khusus Android)

*Add-in*Scan-IT to Office berfungsi dengan Microsoft Office 2013 (atau lebih baru) dan Microsoft Office 365 (desktop dan versi *online*) untuk Microsoft Windows dan Mac OS X/macOS.Aplikasi target yang didukung lebih lanjut adalah Google Sheets dan Google Chrome, jika diperlukan dapat diinstal *add-in* ini menggunakan Chrome Web Store atau sebagai *addon* Google Sheet.

Tahapan dalam melakukan instalasi dan penggunaan Scan-IT to Office adalah sebagai berikut:

- a. unduh dan pasang Aplikasi Scan-IT to Office di perangkat seluler (aplikasi Android atau iPhone).
- b. instal aplikasi di perangkat seluler.
- c. pindai kode QR untuk memasangkannya dengan *add-in* di komputer desktop/tablet (Windows dan Mac).
- d. unduh dan pasang *add-in* Scan-IT to Office ke Microsoft Excel.
- e. pindai kode QR yang ditampilkan di add-in dengan aplikasi Scan-IT to Office.
- f. ambil data QR Code, dan data kode barang yang ditangkap segera muncul di aplikasi target yang ditautkan.
- g. menggunakan fitur multi-pengguna dan multilokasi, yang dapat digunakan dengan perangkat lain dan data kode barang yang berbeda.
- h. privasi maksimum, di mana tidak ada informasi pribadi atau akun pengguna yang disimpan atau diperlukan, dan tidak ada pencatatan data yang dilakukan terus-menerus.

### **METODE**

#### **Data dan Sumber Data**

Penelitian ini menggunakan data primer yang diperoleh dengan melakukan pengamatan dan wawancara terhadap pejabat dan operator yang membidangi urusan BMN. Data sekunder diperoleh melalui penelusuran pustaka berupa dokumen dan karya ilmiah penelitian sebelumnya terkait dengan topik penelitian.

#### **Metode Pembuatan Aplikasi**

Aplikasi ini dibangun dalam rangka memudahkan proses dan pengawasan pelaksanaan stock opname BMN yang dilakukan oleh pejabat dan operator pengelola BMN. Langkah-langkah yang dilakukan dalam membangun aplikasi adalah:

- a. Identifikasi permasalahan dalam pengelolaan BMN melalui proses wawancara dengan pengelola BMN.
- b. Pemodelan sistem untuk menjelaskan alur data dalam aplikasi yang dapat mengatasi permasalahan dalam pengelolaan BMN secara manual.
- c. Identifikasi permasalahan dalam pembuatan aplikasi.
- d. Melakukan studi dokumen dan literatur karya ilmiah yang mendukung pembuatan aplikasi stock opname BMN.
- e. Mengunduh sumber data kondisi BMN dari aplikasi SIMAK BMN;
- f. Melakukan perancangan *database* BMN di dalam aplikasi.
- g. Konfigurasi struktur *database* sehingga *database* dapat diolah menjadi bentuk informasi;
- h. Melakukan perancangan aplikasi yang dapat membaca dan membandingkan kode barang dengan *database* kode barang.
- i. Mengolah *database* menggunakan VBA menjadi sebuah laporan berbentuk PDF yang dapat digunakan oleh operator BMN
- j. Melakukan pengujian menggunakan telepon seluler berbasis android atau tablet berbasis windows.
- k. Membahas hasil pengujian dengan pengelola BMN terkait efektivitas, efisiensi, kemudahan, dan tampilan aplikasi.
- l. Penyempurnaan aplikasi berdasarkan hasil pengujian dan diskusi.
- m. Instalasi aplikasi ke dalam komputer notebook/ tablet (yang digunakan sebagai aplikasi *mobile* selama melaksanakan proses *stock opname*) dan komputer server (sebagai aplikasi yang digunakan oleh Pejabat Pengelola BMN/ pejabat berwenang lainnya untuk mengawasi proses *stock opname* secara *real time*).

Dalam membangun aplikasi ini perlu menggunakan jaringan internet agar aplikasi dapat diakses secara *online* di manapun berada. Hal ini akan memudahkan proses dan pengawasan pelaksanaan stock opname BMN. Jaringan internet ini dibutuhkan oleh tiga perangkat, yaitu:

a. Perangkat telepon seluler.

Perangkat seluler ini merupakan perangkat di mana diinstal aplikasi Scan-IT to Office yang digunakan untuk membaca kode barang, baik berupa QR Code atau Barcode yang ditempel pada barang. Scan-IT to Office akan menerjemahkan QR Code atau Barcode ke dalam bentuk teks yang akan dikirim ke aplikasi yang dibuat oleh penulis.

b. Perangkat komputer notebook atau tablet.

Perangkat komputer notebook atau tablet adalah perangkat yang dapat digunakan secara *mobile*, sehingga memudahkan operator BMN dalam melakukan pemindaian perangkat di manapun BMN berada.

Pada perangkat ini diinstal aplikasi yang dibuat oleh penulis berbasis Visual Basic for Application dengan menggunakan Microsoft Excel sebagai *database* data barang yang diperoleh dari aplikasi SIMAK BMN.Aplikasi ini dibuat untuk menangkap data dalam bentuk teks yang dikirim oleh aplikasi Scan-IT to Office untuk ditampilkan dalam bentuk visual sehingga memudahkan operator BMN dalam membaca terjemahan kode barang ke dalam bentuk teks. Informasi yang ditampilkan adalah:

- spesifikasi dari BMN yang sedang dipindai, yang meliputi informasi merk, tipe, ID, dan tahun barang,
- ruang/pemegang barang, yang memberikan informasi lokasi dari barang yang sedang dipindai dan/atau nama pemegang barang jika BMN tersebut sudah diserahterimakan kepada pegawai untuk digunakan, serta
- status barang, yang memberikan informasi kondisi barang apakah dalam keadaan Baik, Rusak Ringan, atau Rusak Berat. Informasi ini sangat penting sebagai bahan informasi kepada pengelola BMN, di mana jika ditemukan barang dalam keadaan Rusak Ringan maka perlu dilakukan

perbaikan segera atau jika alokasi anggaran belum tersedia, dapat dijadikan data dukung usulan anggaran tahun berikutnya.

c. Komputer Server.

Komputer Server merupakan komputer pusat informasi data barang yang sedang/sudah dipindai oleh operator BMN. Perangkat ini diletakkan di ruang Pejabat Pengelola BMN yang digunakan sebagai alat pengawas yang memantau progress pelaksanaan kegiatan stock opname.

Arsitektur Jaringan InternetAplikasi Stock Opname BMN yang dibangun penulis ditunjukkan pada Gambar 1. Penerapan sistem aplikasi stock opname melibatkan operator BMN, pelaksana *stock* opname, pengawasan oleh Pejabat Pengelola BMN. Proses pemindaian kode barang dilakukan menggunakan telepon seluler terinstal Scan-IT to Office yang sudah terkoneksi dengan komputer notebook/tablet. Data spesifikasi, ruang/pemegang, dan status barang ditampilkan menggunakan program yang dibuat penulis menggunakan platform *desktop application* Visual Basic for Application (VBA) dengan database menggunakan Microsoft Excel. Konfirmasi persetujuan atau perubahan data dapat dilakukan langsung pada program yang dibuat penulis di komputer notebook/tablet. Secara online Pejabat Pengelola BMN juga dapat melakukan pengawasan secara real time pada komputer desktop yang terletak di ruangan Kepala Sub Bagian Keuangan dan Umum.

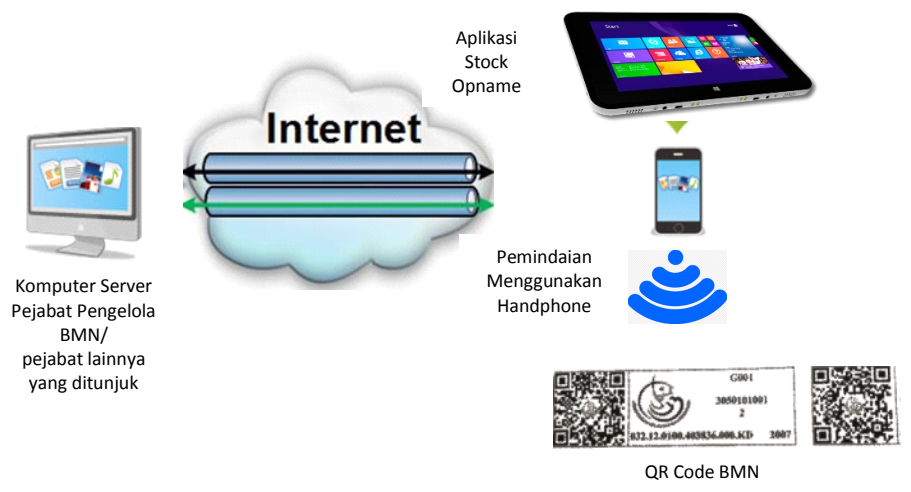

Gambar 1. Arsitektur Jaringan Internet Aplikasi Stock Opname BMN

Instalasi *software*Scan-IT to Office pada perangkat telepon seluler dan pemasangan *add-in* pada Microsoft Excel dilakukan melalui beberapa tahap sebagai berikut:

- a. Unduh dan instal Scan-IT to Office Microsoft Excel Add-In pada perangkat komputer notebook/ tablet.
- b. Unduh dan instal *software* Scan-IT to Office pada perangkat telepon selular.
- c. Melakukan koneksi ke *add-in* di Microsoft Excel dengan cara melakukan pemindaian *quick response code* yang ditampikan oleh *add-in* pada Microsoft Excel sehingga telepon seluler terhubung dengan Microsoft Excel (Gambar 2).

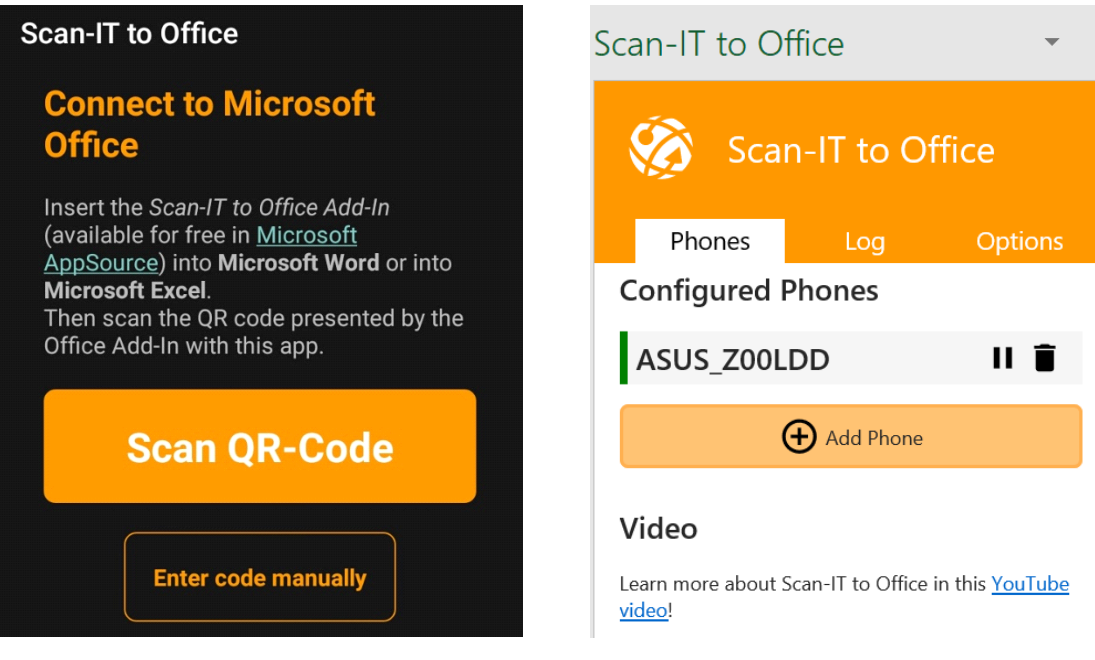

Telepon Seluler Microsoft Excel

#### Gambar 2. Koneksi telepon seluler ke *add-in* Microsoft Excel

Pada perangkat komputer notebook atau tablet dan server diinstal program yang dibuat penulis menggunakan platform desktop application Visual Basic for Application (VBA) dengan *database* menggunakan Microsoft Excel.

## **HASIL DAN PEMBAHASAN**

Dari penelitian yang telah dilakukan, didapatkan hasil berupa aplikasi *stock opname* BMN berbasis desktop dan android. Aplikasi ini menggunakan keamanan akses ketika pertama kali aplikasi dijalankan. Tampilan awal sistem aplikasi stock opname sebagaimana ditunjukkan pada Gambar 3.

Sebagai keamanan data stock opname, ada beberapa tahapan pengecekan keamanan oleh aplikasi. Hal ini dilakukan untuk: memastikan bahwa aplikasi dan komputer yang digunakan untuk melakukan stock opname sudah diverifikasi oleh Administrator. Pengguna aplikasi ini juga diklasifikasi menjadi dua, yaitu Administrator/Pejabat Pengelola BMN dan Operator BMN. Administrator/Pejabat Pengelola BMN memiliki hak akses untuk mengoperasikan semua pengolahan data BMN. Sedangkan Operator BMN hanya memiliki akses untuk memindai kode barang, melakukan verifikasi rincian barang, dan melakukan perubahan identitas barang berdasarkan temuan saat melakukan *stock opname*.

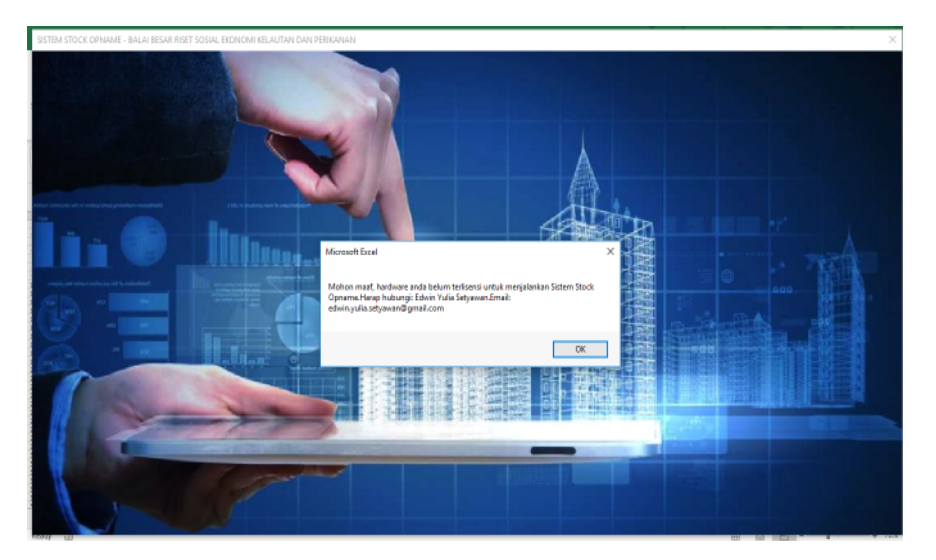

Gambar 3. Proses verifikasi aplikasi yang akan digunakan.

#### *J.Pari Vol. 5 No. 2 Desember 2019 : 125-137*

Sistem keamanan data juga dipasang pada Tombol "Hapus" yang akan menghapus data stock opname. Jika tombol ini ditekan maka akan diminta password yang hanya diketahui olehAdministrator dan Pejabat Pengelola BMN (Gambar 4).

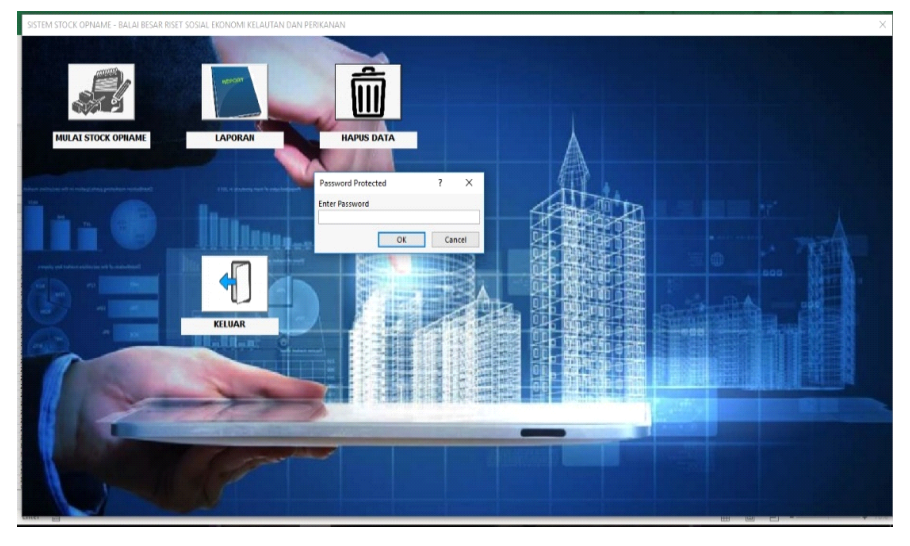

Gambar 4. Penggunaan *password* sebelum menghapus data stock opname

Ketika pertama kali program dijalankan, program akan melakukan inisiasi kondisi yang didefinisikan pada Modules, yaitu:

- a. Inisiasi membuka Form Tampilan Awal
- b. Inisiasi posisi baris dan kolom yang kosong yang

akan diisi data hasil pemindaian

Sebagai tampilan visual, dibuat tampilan pada folder Forms. Ada tiga form yang dibuat, yaitu: a. Form Login

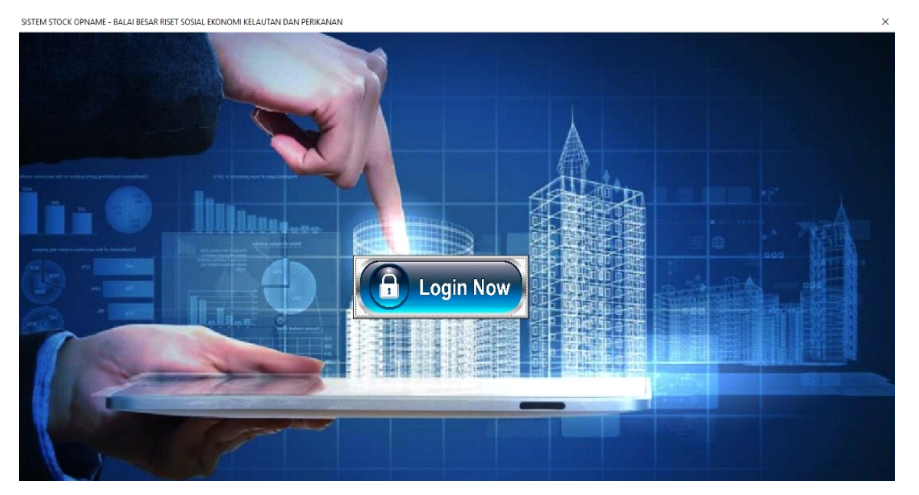

Gambar 5. Form Login Aplikasi

Form login (Gambar 5) merupakan form yang dibuat untuk keamanan penggunaan aplikasi, di mana aplikasi hanya dapat digunakan pada komputer yang sudah diberikan hak akses oleh Administrator. Pembatasan hak akses ini dengan menambahkan rutin program yang melakukan pengecekan alamat mesin komputer (MACAddress). Hal ini dimaksudkan agar sumber data pemindaian hanya berasal dari komputer yang sudah diberikan hak akses dan tidak

bisa menggunakan komputer lain walaupun komputer tersebut sudah diinstal aplikasi stock opname ini.

## b. Form Desktop

Form ini merupakan tampilan awal dari aplikasi stock opname, yang terdiri dari gambar latar belakang, tombol "Mulai Stock Opname", tombol "Laporan", tombol "Hapus Data", dan tombol "Keluar" (Gambar 6).

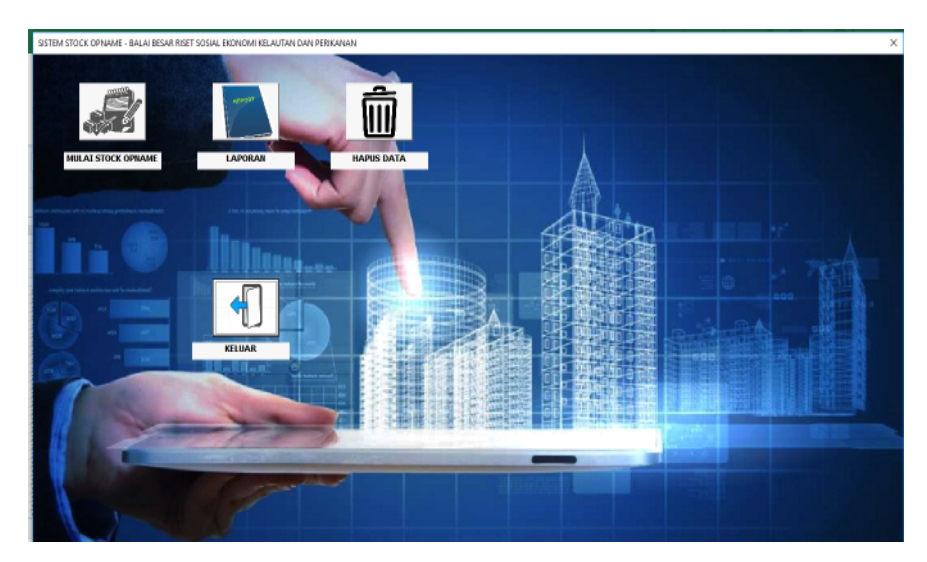

Gambar 6. Form Desktop sebagai tampilan awal aplikasi setelah melakukan login security.

- Tombol "Mulai Stock Opname", merupakan tombol yang akan melakukan perintah menampilkan Form "Proses Stock Opname",
- Tombol "Laporan", merupakan tombol yang akan menampilkan dan mencetak laporan,
- Tombol "Hapus Data", merupakan tombol yang akan menghapus data hasil pemindaian,
- Tombol "Keluar", merupakan tombol yang akan

memerintahkan program untuk keluar dari aplikasi.

c. Form "Proses Stock Opname"

Form "Proses Stock Opname" berisi text box, combo box, command button, dan frame yang menampilkan data kode barang hasil pemindaian dan melakukan perubahan data barang (Gambar 7).

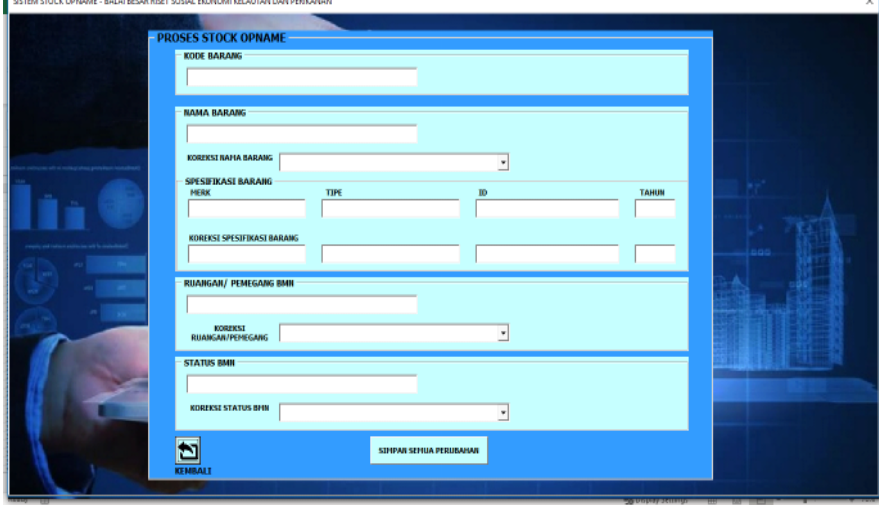

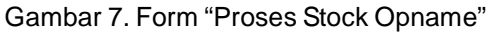

Ada beberapa menu pada form ini, yaitu:

- 1. Kode Barang, yang menampilkan hasil pemindaian kode barang.
- 2. Nama Barang, yang merupakan hasil pengambilan data BMN berdasarkan kode barang yang dipindai. Tombol Combo Box "Koreksi Nama Barang" merupakan fasilitas yang diberikan untuk merubah data nama barang ketika dijumpai ketidaksesuaian ketika proses stock opname.
- 3. Spesifikasi Barang, memuat data merk, tipe, ID, dan tahun pembelian, yang merupakan hasil

pengambilan data BMN berdasarkan kode barang yang dipindai. Diberikan text box "Koreksi Spesifikasi Barang" yang merupakan fasilitas yang diberikan untuk merubah data spesifikasi barang ketika dijumpai ketidaksesuaian ketika proses stock opname.

4. Ruangan/ Pemegang BMN, yang merupakan hasil pengambilan data BMN berdasarkan kode barang yang dipindai. Diberikan combo box "Koreksi Ruangan/Pemegang" yang merupakan fasilitas yang diberikan untuk merubah data ruangan/

pemegang barang ketika dijumpai ketidaksesuaian ketika proses stock opname.

- 5. Status BMN, merupakan hasil pemindaian QR Code pada BMN sesuai dengan kondisi terkini yang ada pada SIMAK BMN. Diberikan combo box "Koreksi Status BMN" yang merupakan fasilitas yang diberikan untuk merubah data ruangan/ pemegang barang ketika dijumpai ketidaksesuaian ketika proses stock opname.
- 6. Jika ada perubahan pada identitas barang, klik "Simpan Semua Perubahan", jika tidak ada perubahan, dapat langsung dilanjutkan melakukan pemindaian pada barang berikutnya.

Hasil pelaksanaan stock opname menggunakan aplikasi memberikan hasil yang efektif dan efisien baik dalam waktu proses stock opname yang lebih cepat karena hanya cukup melakukan pemindaian memberikan data detail terkait barang yang dipindai, tingkat pengetahuan operator yang melakukan pemindaian barang tidak perlu memahami tentang pengkodean barang, dan pengawasan *real time* dari Pejabat Pengelola BMN.

Ketika dilakukan pemindaian pada BMN menggunakan aplikasi stock opname, terdapat beberapa temuan yang terjadi di lapangan, yaitu:

- a. QR Code yang ditempel pada BMN dengan kerusakan lebih dari 30% tidak dapat terbaca oleh QR Code Scanner menggunakan telepon seluler berbasis android atau tablet berbasis windows.
- b. Penggunaan aplikasi menjadi kurang *user friendly* ketika di awal membuka aplikasi di mana aplikasi akan membuka Database Microsoft Excel terlebih dahulu baru kemudian membuka aplikasi dengan menekan tombol *icon* aplikasi yang terdapat di dalam menu *add-on*.
- c. Terdapat jeda selama 5 detik setiap melakukan 10 kali pemindaian BMN menggunakan aplikasi Scan-IT to Office.
- d. Belum ada penyeragaman aturan posisi penempelan QR Code pada setiap barang sehingga menyulitkan operator BMN ketika melakukan *stock opname* untuk menemukan posisi QR Code yang ditempel pada BMN.
- e. QR Code yang ditempel di BMN tidak dapat bertahan lama karena bahan stiker dan tinta yang digunakan untuk mencetak QR Code kurang berkualitas sehingga terkadang terjadi kode yang tidak terbaca pada QR Code yang mengalami kerusakan lebih dari 30%.

Fenomena permasalahan tersebut sesuai dengan yang telah disebutkan di referensi literatur dan dokumen yang dibaca oleh penulis, sehingga untuk mengatasi beberapa hal tersebut di atas perlu diperhatikan beberapa hal sebagai berikut agar proses pembacaan berhasil dengan baik, yaitu:

- a. Permasalahan QR Code yang tidak tahan lama dan cepat rusak, dalam mencetak QR Code, harus menggunakan bahan stiker dan tinta yang berkualitas baik sehingga tidak mudah rusak dan bertahan lama.
- b. Permasalahan tampilan awal kurang user friendly karena harus membuka Microsoft Excel dulu, maka perlu mengembangkan pembuatan aplikasi menggunakan Visual Basic.Net menggantikan Visual Basic for Application sehingga tidak lagi menggunakan Microsoft Excel sebagai *host*.
- c. Permasalahan posisi penempelan QR Code di BMN perlu diseragamkan menggunakan prosedur sehingga operator BMN tidak kesulitan menemukan QR Code di BMN.
- d. Permasalahan jeda 5 detik setiap melakukan 10 kali pemindaian bukan merupakan persoalan karena tidak mengganggu kinerja pemindaian kode barang.

Dalam implementasi yang lebih luas lagi, memungkinkan melakukan stock opname dengan kondisi posisi barang ada di beberapa lokasi yang berjauhan, bahkan berbeda pulau, dapat dilakukan secara bersamaan dan dilakukan oleh operator di setiap lokasi, serta data hasil pemindaian barang terpantau secara online.

## **KESIMPULAN**

Pemanfaatan QR Code dalam automasi stock opname BMN telah berhasil menyelesaikan permasalahan yang selalu dihadapi pada saat melakukan stock opname BMN, yaitu:

- a. proses pemindaian QR Code menggunakan telepon seluler berbasis android atau pc tablet berbasis windows dapat menghilangkan kesalahan pembacaan kode barang yang panjangnya 29 digit, mempersingkat waktu pencocokan kode barang, dapat memantau perkembangan stock opname secara online, meningkatkan akuntabilitas proses *stock opname*, efektivitas, dan efisiensi pengelolaan BMN.
- b. setelah melakukan pemindaian, operator BMN dapat melakukan perubahan data nama barang spesifikasi barang, pemegang barang dan status barang secara *online*, yang akan disampaikan kepada operator SIMAK BMN dalam bentuk laporan hasil stock opname untuk digunakan sebagai sumber data perubahan data BMN pada aplikasi SIMAK BMN.
- c. dengan kemudahan dalam penggunaan aplikasi, maka operator yang melakukan pemindaian tidak perlu memahami tentang pengkodean BMN, tetapi

dapat melakukan pemindaian dan perubahan data secara langsung di aplikasi.

d. Pejabat yang membidangi urusan BMN dapat melakukan pemantauan *progress stock opname* secara *online*.

## **SARAN**

- a. Untuk meningkatkan kinerja penggunaan aplikasi, dapat dikembangkan aplikasi serupa yang diinstal pada beberapa komputer *client* menggunakan *database Microsoft Excel Online*/ *Google Sheet Online* sehingga aplikasi dapat digunakan secara bersamaan di beberapa tempat sekaligus yang dapat lebih meningkatkan efisiensi waktu dan efektivitas pencapaian hasil stock opname.
- b. Dalam rangka meningkatkan tampilan awal aplikasi menjadi lebih *user friendly*, penelitian lebih lanjut dapat dilakukan untuk membuat aplikasi menggunakan Visual Basic.Net menggantikan Visual Basic for Application yang dibuat penulis sehingga tidak lagi menggunakan Microsoft Excel sebagai *host.*

## **UCAPAN TERIMA KASIH**

Ucapan terima kasih kami sampaikan kepada para pejabat struktural lingkup BBRSEKP atas kesempatan yang diberikan kepada penulis untuk membangun sistem *stock opname* menggunakan aplikasi dengan data yang dapat diakses secara *online*. Penulis sampaikan terima kasih juga kepada seluruh pegawai BBRSEKP atas dukungannya sehingga pembuatan aplikasi ini dapat diselesaikan dengan baik.

## **DAFTAR PUSTAKA**

- Adi, K. (2011). Formula dan Fungsi Excel Yang Menjadi Solusi. *Bagian Penerbit PT. Elex. Media Komputindo, Jakarta, Edisi Pertama*
- Ariadi. (2011).Analisis dan Perancangan Kode Matriks Dua Dimensi Quick Response (QR) Code. *Skripsi: Program Studi S1 Ilmu Komputer. Fakultas Matematika dan Ilmu Pengetahuan. Universitas Sumatera Utara*
- Badan Pemeriksa Keuangan. (2014). *Ikhtisar Hasil Pemeriksaan Semester I Tahun 2014 – Buku II Pemeriksaan Laporan Keuangan*, hal. 25
- Divisi Litbang Madcoms. (2014). Microsoft Excel 2013 Pemrograman VBA. *Yogyakarta: Andi Offset*
- Guntar, P. (2005). Penggunaan VBA-Excel untuk Program Perhitungan. *Bagian Penerbit PT. Elex Media Komputindo, Jakarta, Edisi Pertama*
- Hall, J.A. (2007). Sistem Informasi Akuntansi (4<sup>th</sup> ed.). *Jakarta : Salemba Empat*
- https://en.wikipedia.org/wiki/QR\_code. QR Code
- https://www.tec-it.com/en/software/mobile-data-acquisition/scan-it-to-office/manual/ Default.aspx
- Isti'anah. (2011). Sistem Informasi Manajemen dan Akuntansi Barang Milik Negara dalam Penerapan Akuntansi Berbasis Akrual. *Jurnal Informasi, Perpajakan, Akuntansi dan Keuangan Publik, vol.6*, no.2, hal. 97-114
- it.com/en/software/mobile-data-acquisition/scan-it-tooffice/overview/Default.aspx
- Jin, G. Y. (1999). A review of hydrologic frequency analysis. *Advances in Water Science, 10*(3), 319– 327
- Juwita, R. (2013). Pengaruh Implementasi Standar Akuntansi Pemerintahan dan Sistem Informasi Akuntansi Terhadap Kualitas Laporan Keuangan. *Jurnal Trikonomika, vol.12*, no. 2, hal. 20-214
- Keputusan Menteri Keuangan Nomor 246/PMK.06/ 2014 Tentang Tata Cara Pelaksanaan Penggunaan Barang Milik Negara
- Li, Z., Yi, Q., Li, Y., & Zhang, D. (2007). Application of Excel in Hydrologic Frequency Computation. *Journal of Water Resources and Architectural Engineering, 2*
- LKPBM MADCOMS. (2005). Panduan Belajar Macro Excel 2003. *Bagian Penerbit CV. Andi Offset, Yogyakarta, Edisi Pertama*
- Mahmudi. (2011). Akuntansi Sektor Publik. *Yogyakarta. Penerbit UII Press, Edisi Pertama*.
- Muanas. (2005). Evaluasi atas Pelaksanaan Sistem Informasi Akuntansi dalam Menciptakan Pengendalian Intern yang Efektif atas Mutasi Persediaan Barang: Studi Kasus pada PT. Cahaya Buana Kemala. *Jurnal Ilmiah Kesatuan, vol.5*, no. 1, hal. 29-36
- Nasrun, A., Hendra, R. A., & Priandi, M. (2012). Urgensi Integrasi Sistem Informasi Akuntansi Instansi Pemerintah. *Jurnal Teknik ITS. vol.1*, hal. A589-A591
- Nasrudin, E. (2015). Efektivitas Sistem Informasi Manajemen Dan Akuntansi Barang Milik Negara (SIMAK-BMN) Terhadap Pengelolaan Aset Negara. *Jurnal Akuntansi Universitas Jember, vol. 13*, no. 2
- Pamungkas, B., Fatchudin, & Kusumahdinata, A. (2011). Evaluasi Aplikasi Sistem Informasi Manajemen Akuntansi Barang Milik Negara (SIMAK-BMN) Kaitannya dalam Pencatatan Nilai Aset Tetap Pemerintah. *Jurnal Ilmiah Renggading, vol. 11*, no. 2, hal. 82-91
- Peraturan Menteri Kelautan dan Perikanan Republik Indonesia Nomor 48/Permen-Kp/2018 Tentang Pengamanan dan Pemeliharaan Barang Milik Negara Di Lingkungan Kementerian Kelautan dan Perikanan
- Peraturan Menteri Keuangan Republik Indonesia No. 87 Tahun 2016 Tentang Perubahan Atas Peraturan Menteri Keuangan Republik Indonesia Nomor 246/ PMK.06/2014 Tentang Tata Cara Pelaksanaan Pengunaan Barang Milik Negara. Kementerian Keuangan. Jakarta
- Peraturan Menteri Keuangan Republik Indonesia No. 111 Tahun 2016 Tentang Tata Cara Pelaksanaan Pemindatanganan Barang Milik Negara. Kementerian Keuangan. Jakarta
- Peraturan Pemerintah Nomor 27 Tahun 2014 Tentang Pengelolaan Barang Milik Negara/Daerah
- Rahardiyanti, A. K., & Abdurachman, E. (2012). Evaluasi Efektivitas Sistem Informsi Manajemen dan Akuntansi Barang Milik Negara (SIMAK-BMN) di Departemen Kebudayaan dan Pariwisata Republik Indonesia. *Journal of Applied Finance and Accounting, vol.5*, no.1, hal. 110-128
- Rahayu, N., Karamoy, H., & Pontoh, W. (2014). Penerapan Sistem Informasi Akuntansi Barang Milik Negara pada Pengadilan Tinggi Agama Manado. *Jurnal EMBA, vol.2*, no.1, hal. 11-20
- Ronaldi, H. (2012). Analisis Faktor-Faktor yang Mempengaruhi Kinerja Sistem Informasi Akuntansi. *Jurnal Berkala Ilmiah Mahasiswa Akuntansi, vol.1*, no. 3, hal. 70-76
- Sugiantoro, B., & Hasan, F. (2015). Pengembangan QR Code Scanner BerbasisAndroid Untuk Sistem Informasi Museum Sonobudoyo Yogyakarta. *Telematika, vol. 12*, no. 02, Juli, hal. 134 - 145
- Susono, H., & Shimomura, T. (2006). Using Mobile Phones and QR Codes for Formative Class Assessment. *Faculty of Education, Mie University, 1577 Kurimamachiya,Tsu, Mie, 514-8507, Japan, susono@edu.mie-u.ac.jp, Formatex*
- TEC-IT Datenverarbeitung GmbH, A. (n.d.). *Scan-IT to Office: Data Collection for Word, Excel & Google Sheets*. Diunduh 24 Mei 2019, dari https:/ /www.tec-it.com/en/software/mobile-data-acquisition/scan-it-to-office/overview/Default.aspx
- Undang-Undang Nomor 17 Tahun 2003 Tentang Keuangan Negara
- Undang-Undang Nomor 1 Tahun 2004 Tentang Perbendaharaan Negara
- Wibisono, M. C., Noertjahyana, A., & Handojo, A. (2013). Pembuatan Aplikasi Pencatatan Stock Dengan Menggunakan Barcode Pada Android. *Jurnal Infra, 1*(2), hal. 152-155
- Widodo, H. (2012). Penggunaan Informasi Sistem Akuntansi Manajemen Dalam Intensitas Persaingan Pasar untuk Peningkatan Kinerja Perusahaan. *Jurnal Berkala Ilmiah Mahasiswa Akuntansi, vol.1*, no. 3
- Wijaya, H., Nadirsyah, & Darwanis. (2013). Faktor-Faktor Yang Mempengaruhi Kepuasan Pengguna Terhadap Aplikasi Sistem Akuntansi Keuangan dan Sistem Informasi Manajemen dan Akuntansi Barang Milik Negara pada Lembaga Kejaksaan Republik Indonesia Wilayah Kejaksaan Tinggi Aceh. *Jurnal Akuntansi Pascasarjana Universitas Syiah Kuala, vol.3*, no.1. hal. 21-28
- Winpec Solution. (2010). Menguasai VBA Macro Microsoft Excel 2010. *PT. Elex Media Komputindo, Kompas Gramedia, Surabaya*
- Wulung, I. A., Ekojono, & Asri, A. N. (2014). Sistem Informasi Logistik Stock Opname Menggunakan Quick Response Code Berbasis Android. *Jurnal Informatika Polinema, vol. 1*, no. 1, hal. 23-29
- Xi-xia, M. A., Feng, W., & Qiao-hua, M. A. (2003). Application of VBA in the Optimal Selection of Hydrologic Statistic Parameters. *Journal of Zhengzhou University of Technology*, 67–69.
- Yan, W., & Hongliang, H. (2012). Hydropower Computation Using Visual Basic for Application Programming. *Physics Procedia, 24*, 37–43. https:// doi.org/10.1016/j.phpro.2012.02.007

*Automasi Stock Opname..................................................................................................................(Edwin Yulia Setyawan)*

Yudha, I. P. A. P, Sudarma, M., & Mertasana, P. A. (2017). Perancangan Aplikasi Sistem Inventory Barang Menggunakan Barcode Scanner Berbasis Android. *E-Jurnal Spektrum, vol. 4*, no. 2, Desember 2017, 72-80